#### [tutoriel](http://www.nfrappe.fr/doc-0/doku.php?id=tag:tutoriel&do=showtag&tag=tutoriel)

# **Windows : modifier la lettre du disque système**

d'après : <http://www.commentcamarche.net/forum/affich-1307208-modifier-lettre-disque-systeme>

Lors de l'installation d'un Windows XP avec formatage, la partition système s'est vue attribuer une lettre autre que C (par exemple G:), ce qui pose des problèmes.

Voici comment modifier cette lettre et revenir à C:

## **Pré-requis**

#### **Première étape**

lancez regedt32.exe (avec la commande executer du menu démarrer par ex) allez à : HKEY\_LOCAL\_MACHINE→SYSTEM→MountedDevices 2 lignes nous intéressent : /DosDevice/C: REG\_BINARY <ici une longue chaine d'octets en hexa> /DosDevice/D: REG\_BINARY <ici une autre longue chaine d'octets en hexa>

- 4. Inversez les lettres en permutant les 2 chaines en hexa ce qui a pour effet de changer les points de montage
- 5. on peut aussi renommer les clés de registre. Changer la lettre C: pour D:

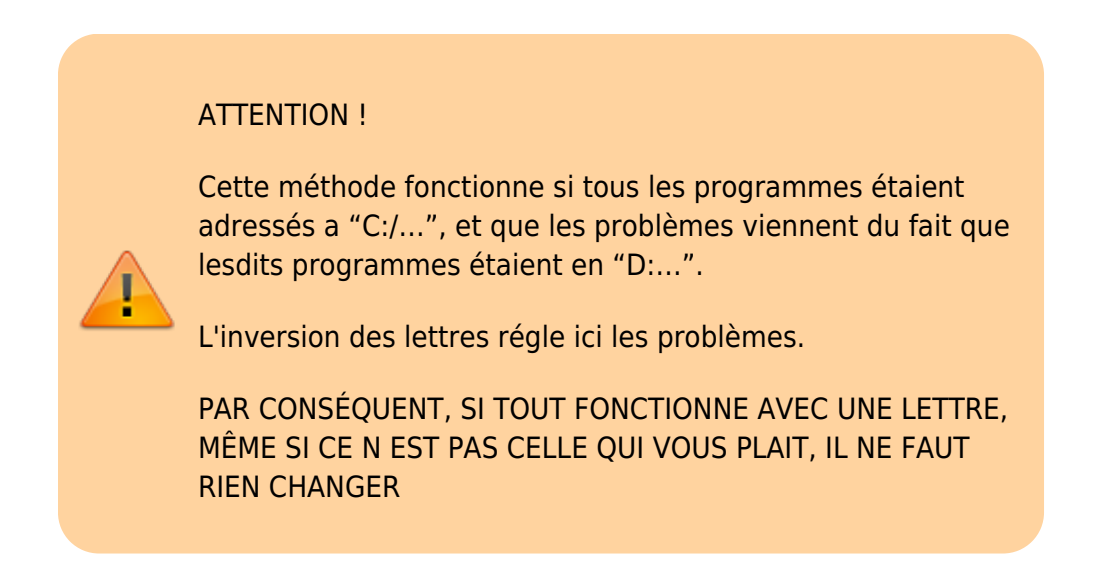

### **Autres étapes**

# **Conclusion**

#### **Problèmes connus**

#### **Voir aussi**

**(fr)** [http://Article](#page--1-0)

Basé sur « [Article](#page--1-0) » par Auteur.

From: <http://www.nfrappe.fr/doc-0/>- **Documentation du Dr Nicolas Frappé**

Permanent link:  $\pmb{\times}$ **[http://www.nfrappe.fr/doc-0/doku.php?id=tutoriel:os:windows:modifier\\_lettre\\_disque\\_systeme:start](http://www.nfrappe.fr/doc-0/doku.php?id=tutoriel:os:windows:modifier_lettre_disque_systeme:start)**

Last update: **2022/10/01 23:27**